# iCloud Demystified

George R. Wilde

25 January 2017

### Numerous Companies Offer Cloud Services

**C** OneDrive

- Apple iCloud • Dropbox <mark><> Dropbox</mark> • Google Drive
	-
- Microsoft OneDrive
- Amazon Cloud Drive amazondrive
- box box
- and many, many more

### Where is iCloud?

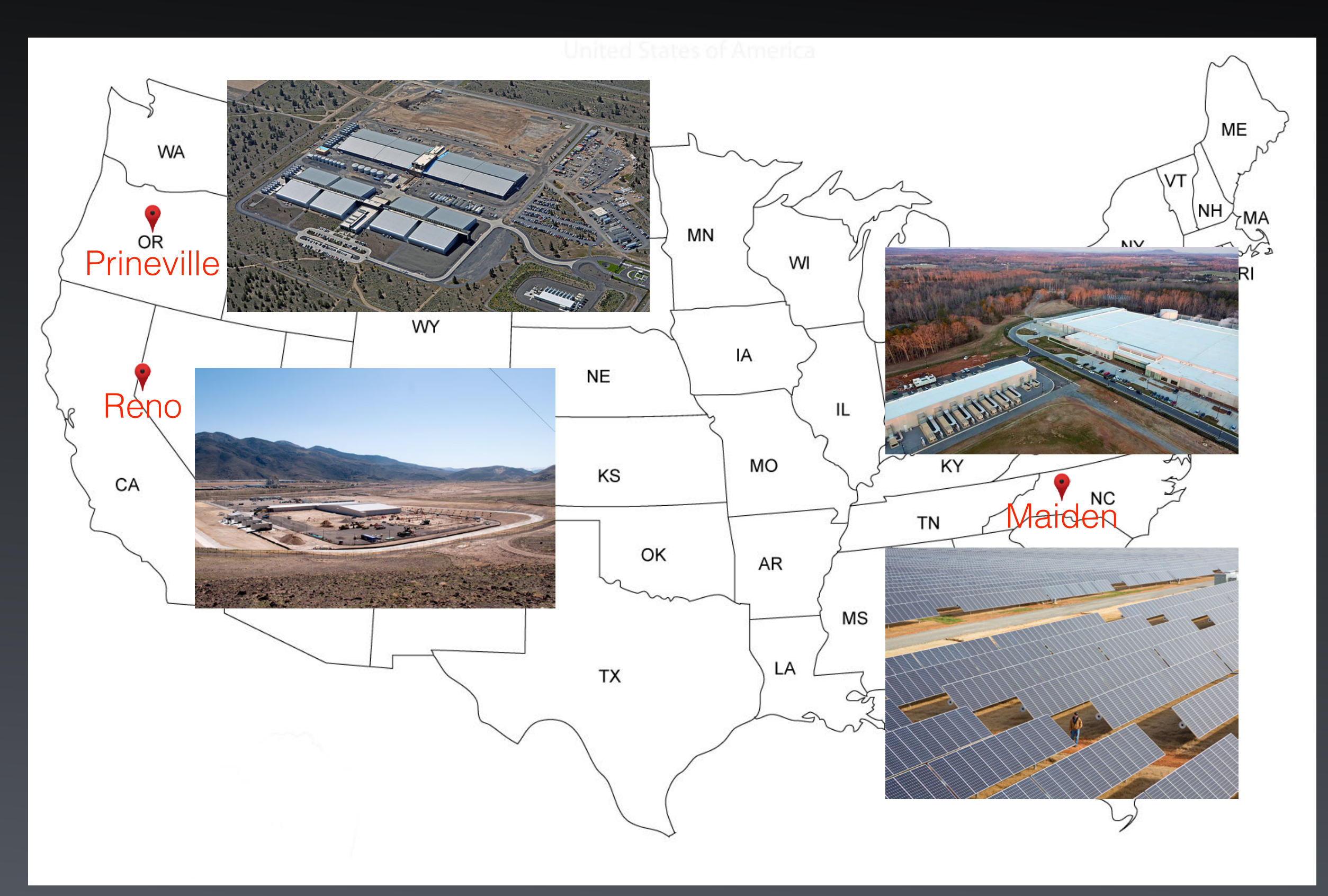

# What is iCloud?

- iCloud provides data storage and computing in iCloud Server Farms (collections of thousands of computers) located in Data Centers across the US and around the world
- iCloud stores your data in the cloud (the iCloud Data Centers) and distributes the desired data to all of your devices

#### iCloud Connects Your Devices Through iCloud Servers

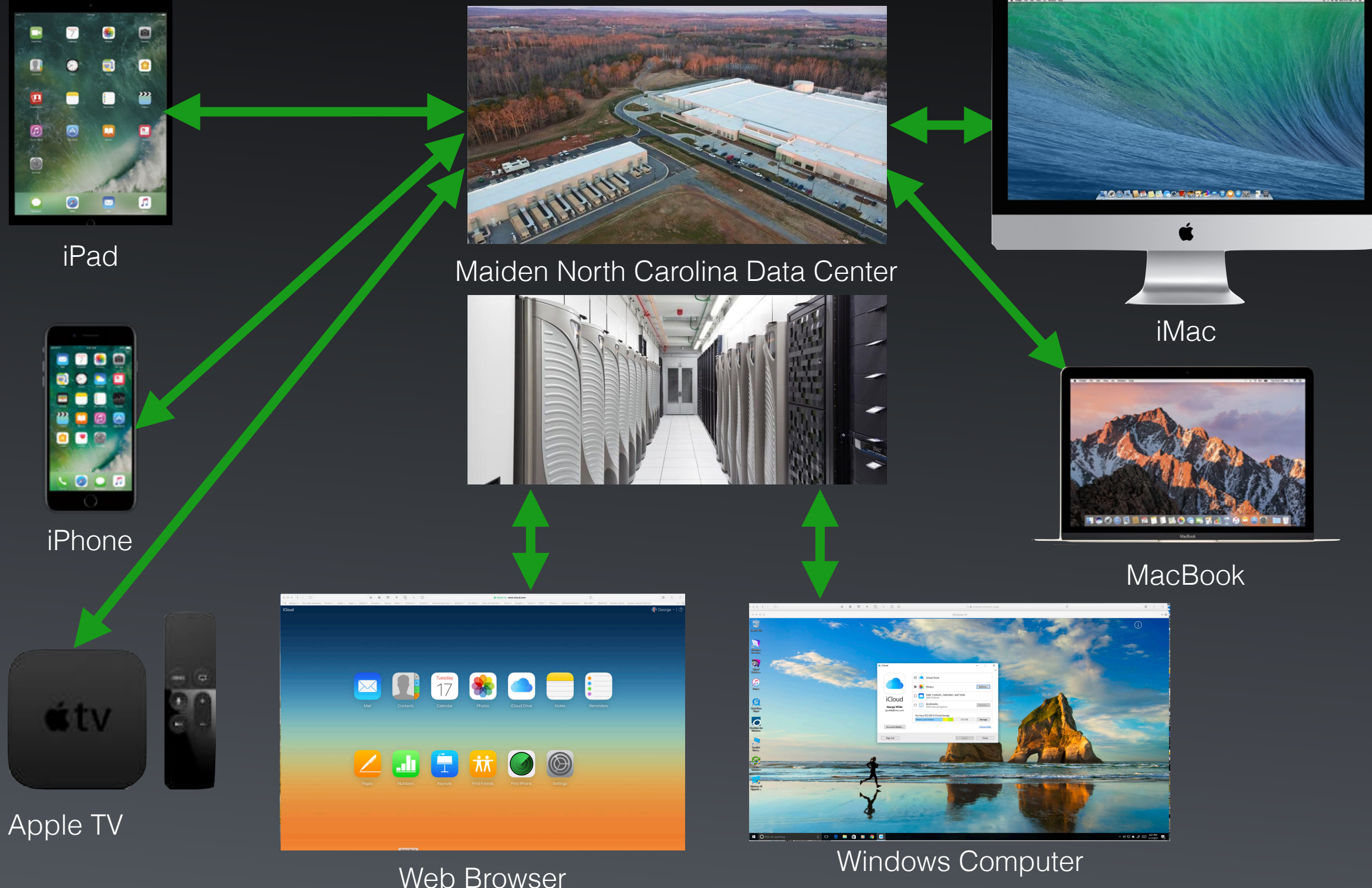

# iCloud Pros & Cons

#### Pros

- Provides backup of your critical data
- Automatically distributes copies to all of your devices
- Accessible from almost anywhere

Cons

- Requires internet connection
- Costs for more than minimal storage
- Privacy concerns

#### iCloud Has Many Parts *and that is why it is so confusing*

iCloud Drive **Backup** Mail **Contacts** Calendar **Reminders Notes** Find My iPhone, iPad or Mac Find My Friends Safari and iCloud Keychain iCloud.com

Family Sharing iCloud Photo Library My Photo Stream iCloud Photo Sharing Apple Music iTunes everywhere iTunes Match iOS App Store Mac App Store iBook Store iTunes Store

### Let's Break It Down

# iCloud Drive

- Share Apple and Third-party App Data among your iOS, Mac, and Windows Computers
- Available through Dedicated Apps and Web Browser (iCloud.com)
- Local copies available on your devices
- Requires internet connection to share

#### Setting Up iCloud Drive on a Mac

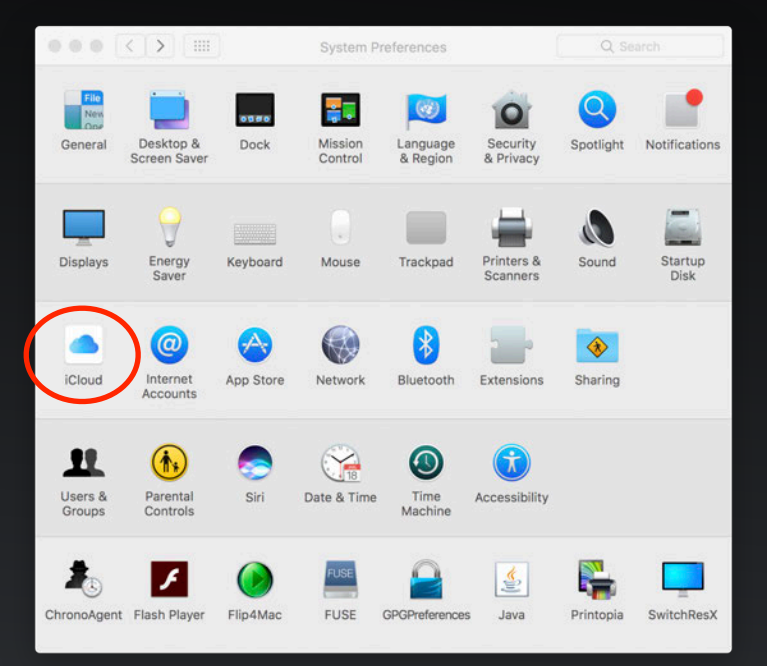

#### **System Preferences**

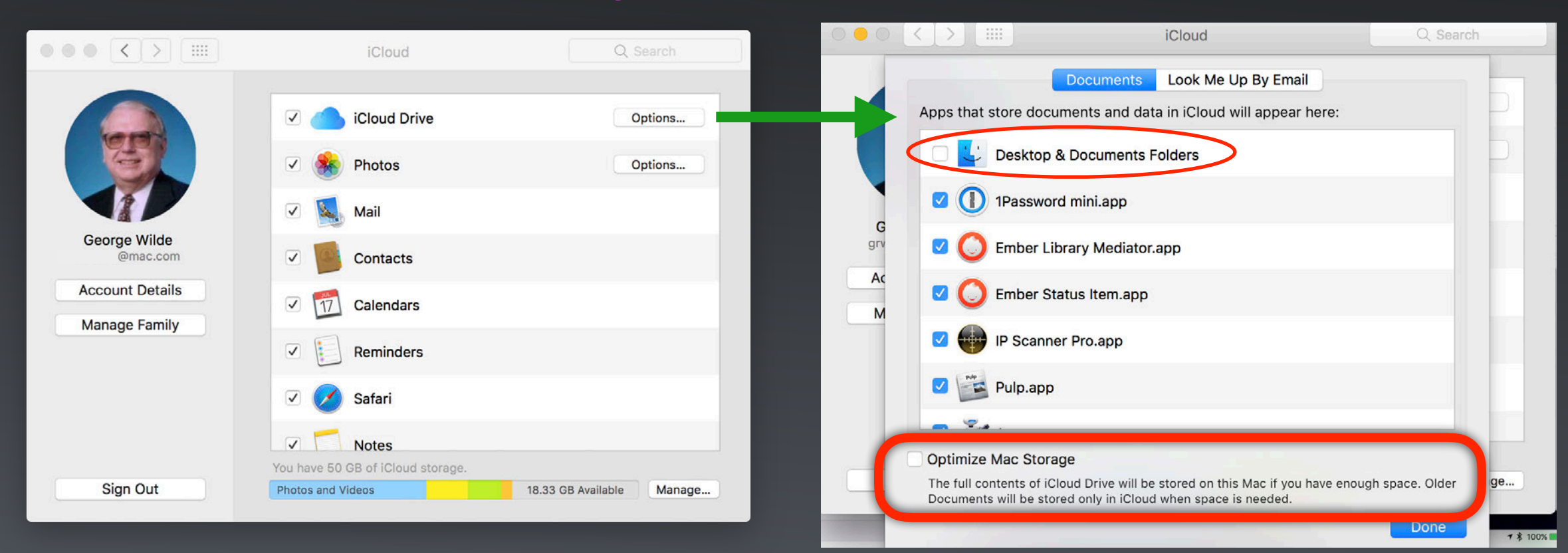

**System Preferences - iCloud**

#### **System Preferences - iCloud - Options**

#### Where is iCloud Drive on a Mac

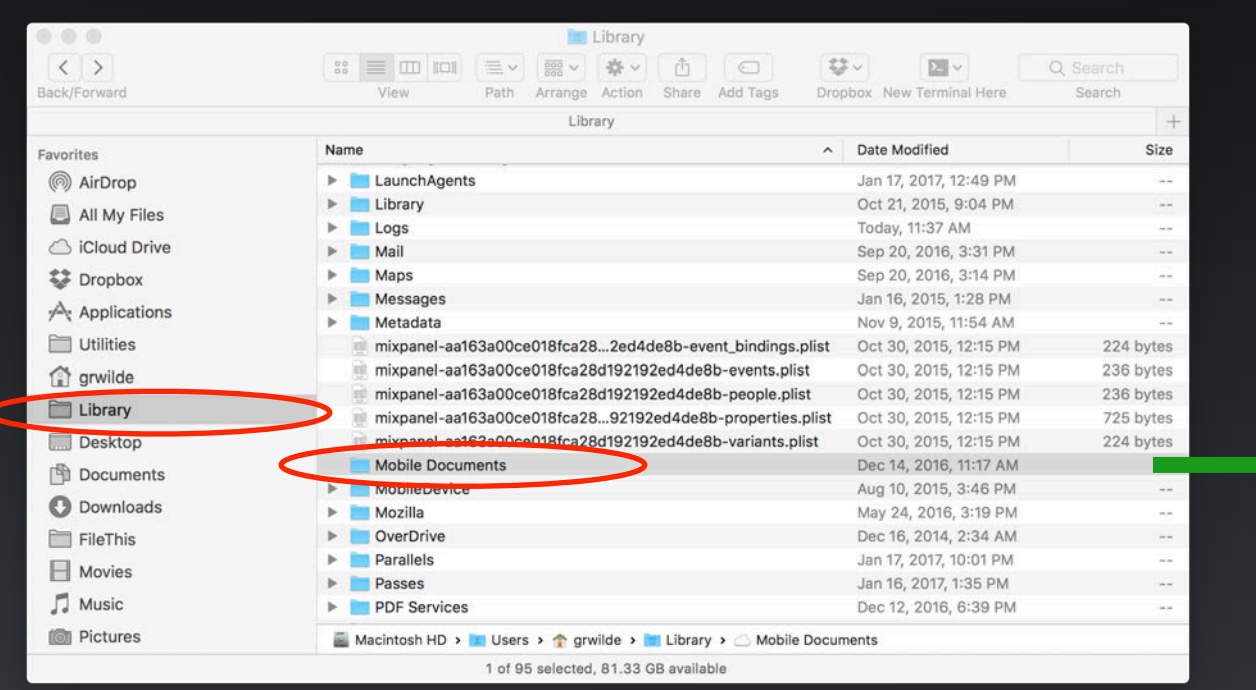

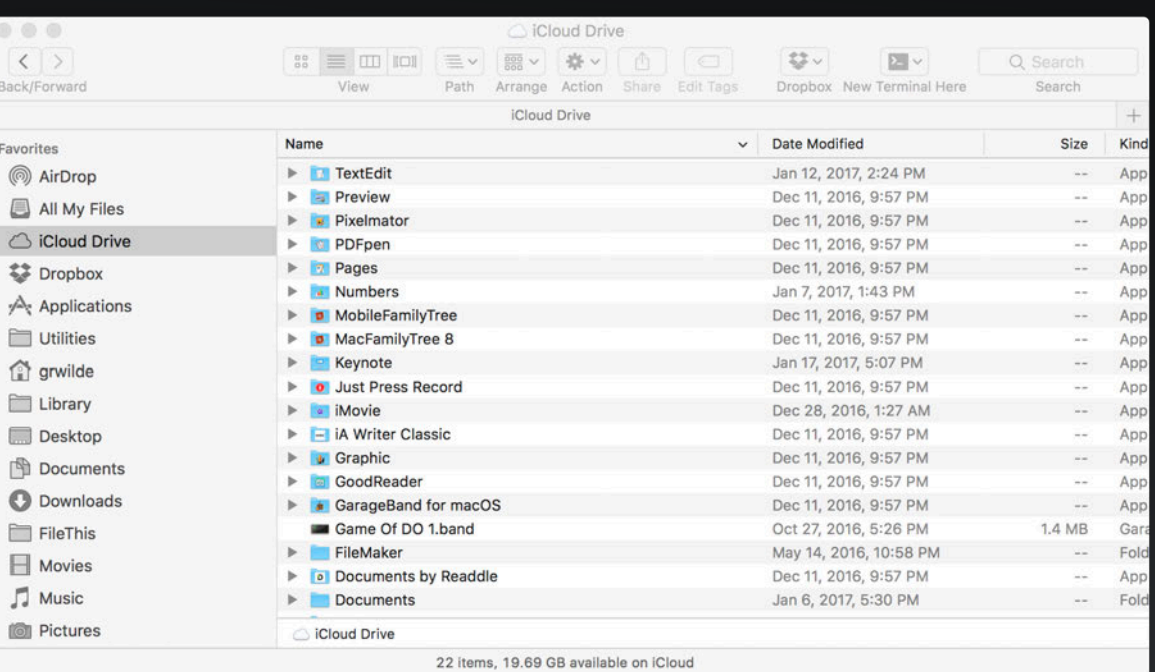

#### **iCloud is Contained in Mobile Documents Folder of Your User Library**

- Apps store data in this folder to automatically copy to iCloud and share with your other devices
- All iCloud data from all of your devices is stored on your Mac unless you select to Optimize Mac Storage

### Using iCloud Drive on a Mac

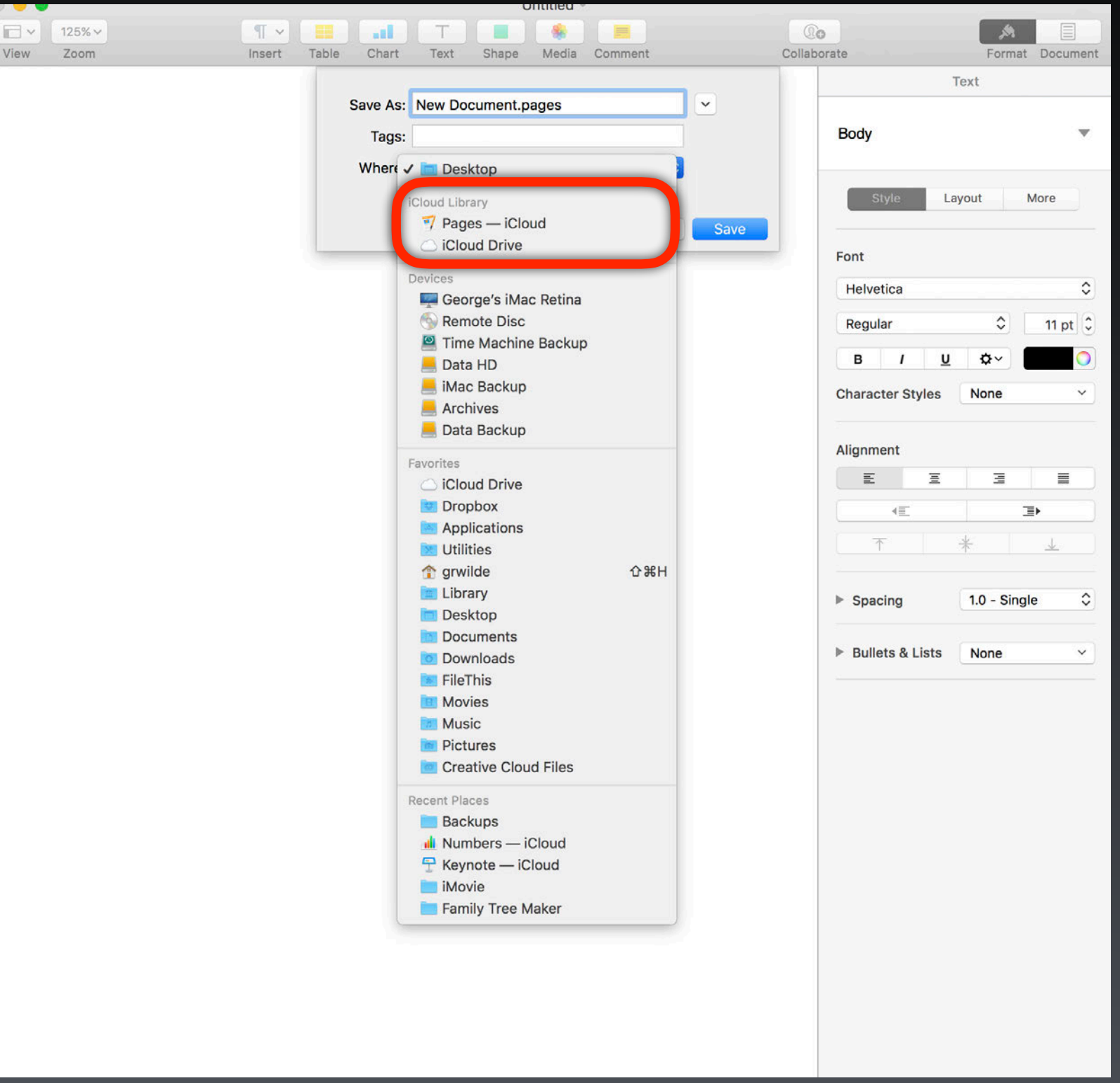

Save to iCloud Drive in Pages App

### Setting Up iCloud Drive on iOS

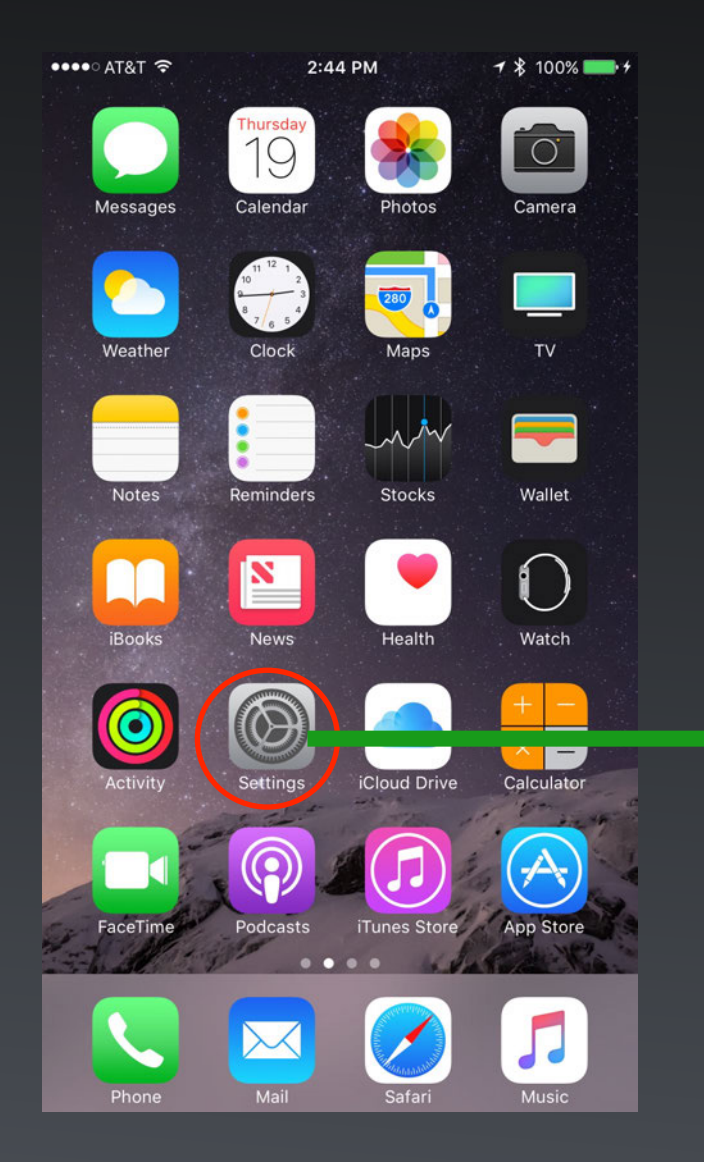

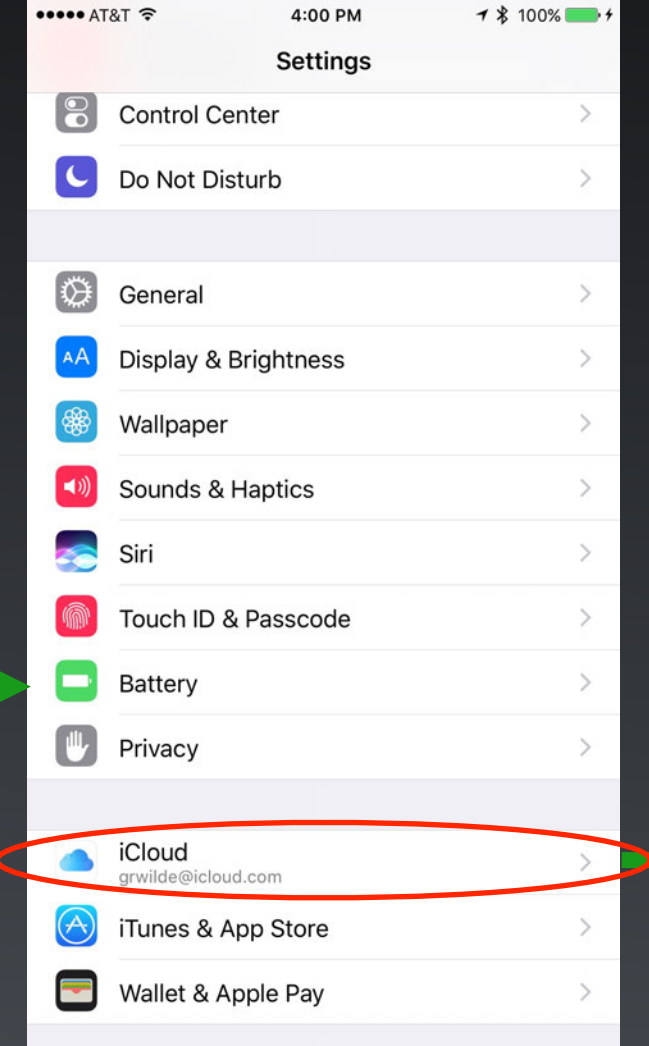

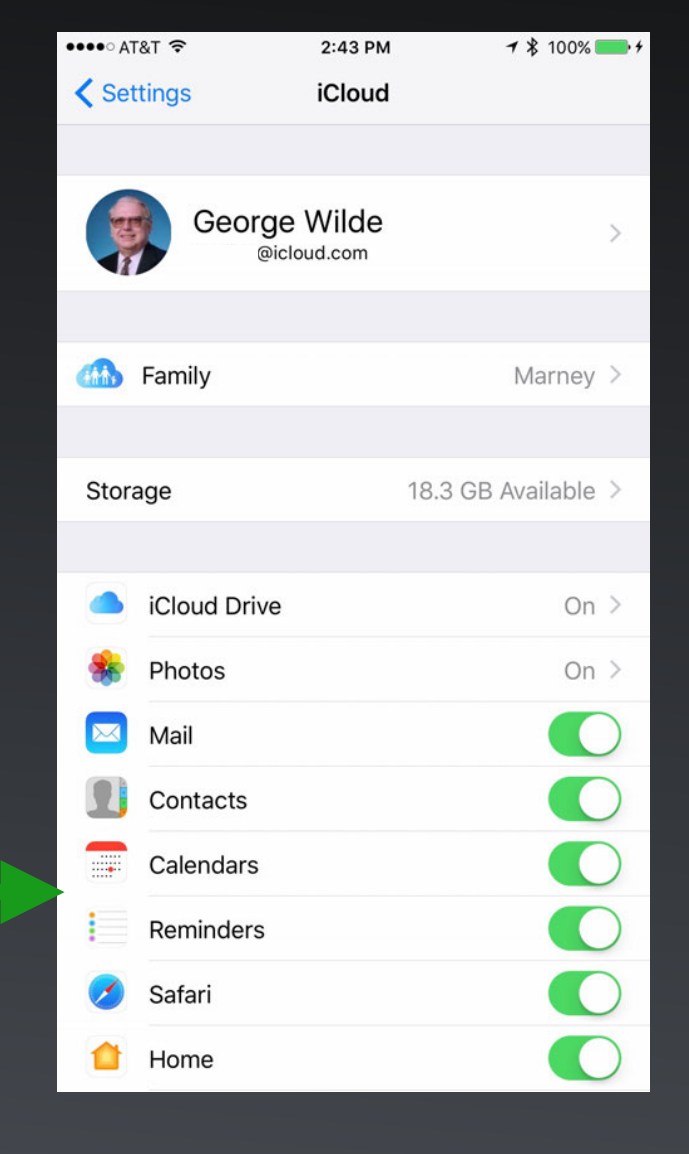

**Home Settings Settings Settings - iCloud** 

#### Allow iOS Apps to Use iCloud Drive

 $-1$  \$ 100%

 $\bigcirc$ 

 $\bigcirc$ 

 $\bigcirc$ 

 $\bigcirc$ 

 $\bigcirc$ 

 $\bigcirc$ 

 $\bigcirc$ 

 $\bigcirc$ 

 $\bigcirc$ 

 $\bigcirc$ 

 $\bigcirc$ 

 $\bigcirc$ 

 $\bigcirc$ 

 $\bigcirc$ 

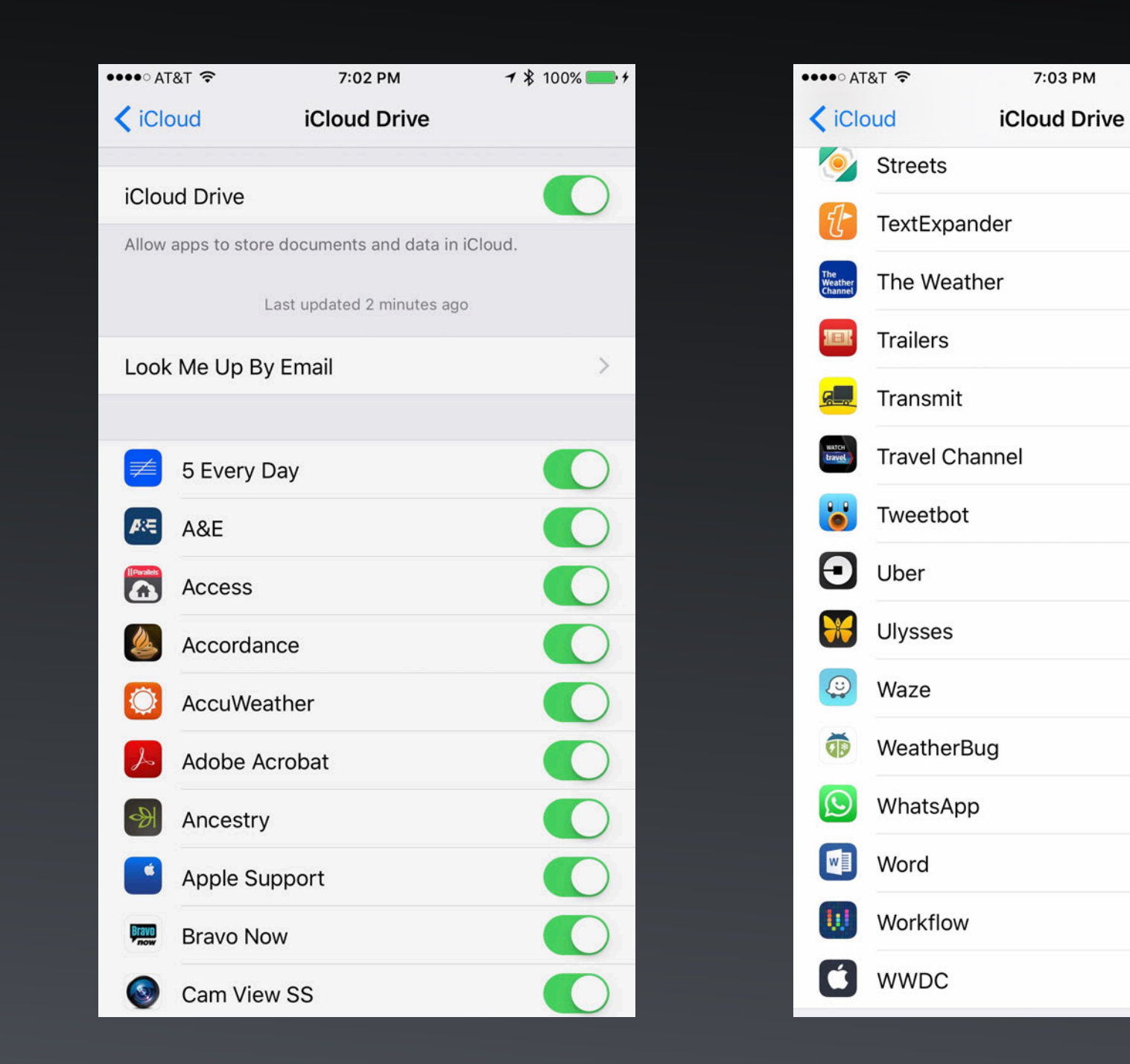

#### **Settings - iCloud - iCloud Drive**

### Using iCloud Drive on iOS

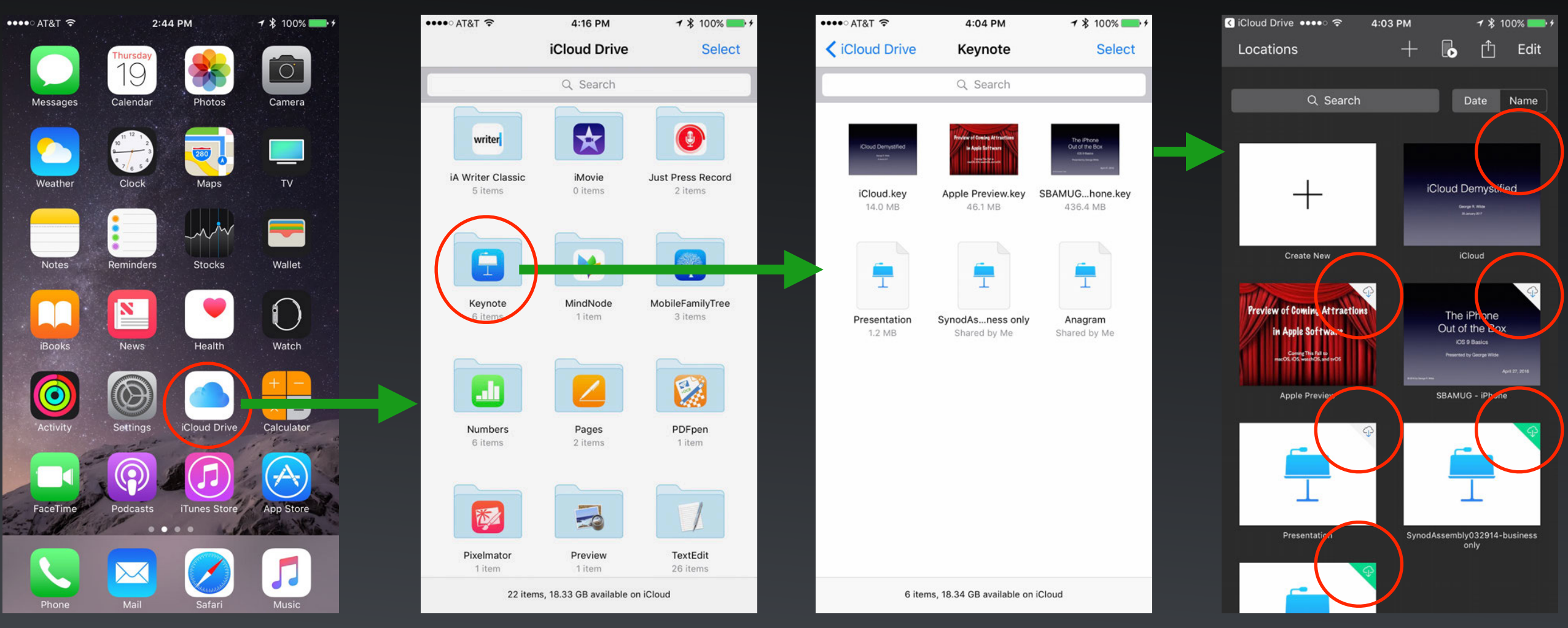

*iCloud Drive App* **<b>Keynote App** 

Open Keynote Presentation from iCloud

Note that documents are only downloaded from iCloud when using them

#### Setting Up iCloud Drive on Windows PC

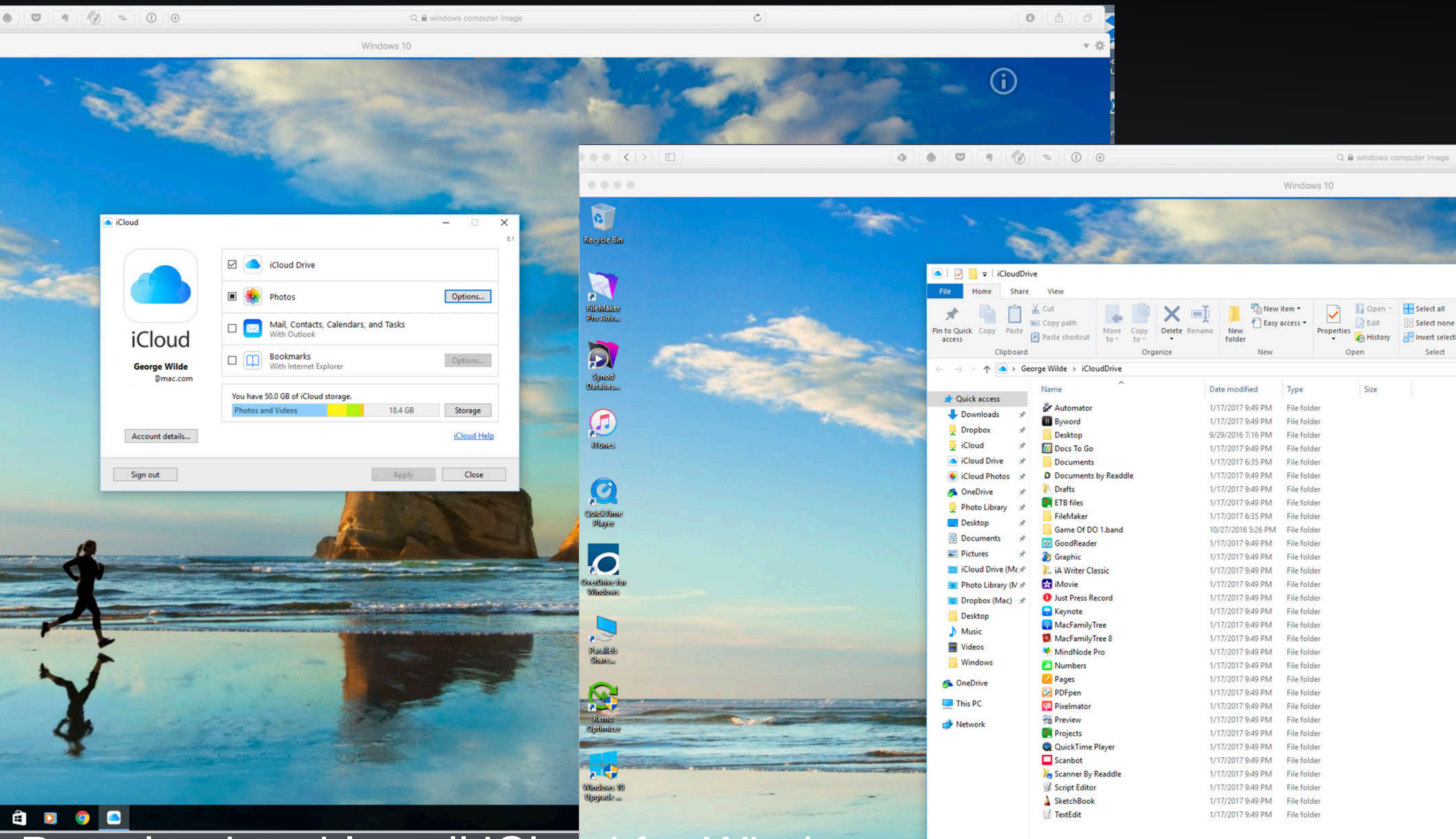

#### Download and Install iCloud for Windows

With iCloud for Windows, you'll have your photos, videos, mail, calendar, and important files available on your Windows Computer

#### Using iCloud.com

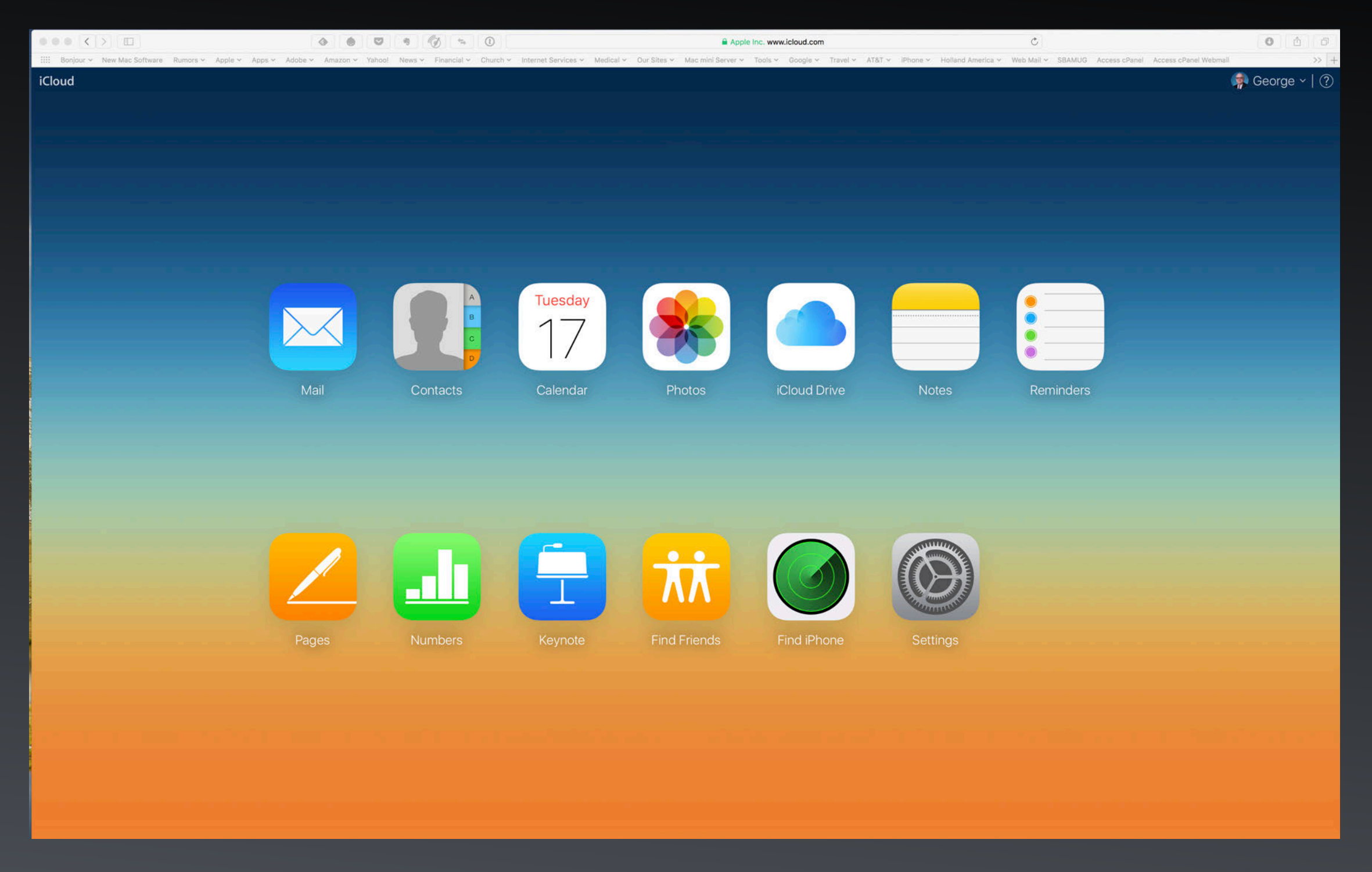

#### Use Pages, Numbers, Keynote, etc in a Web Browser

#### Access iCloud Drive in Safari

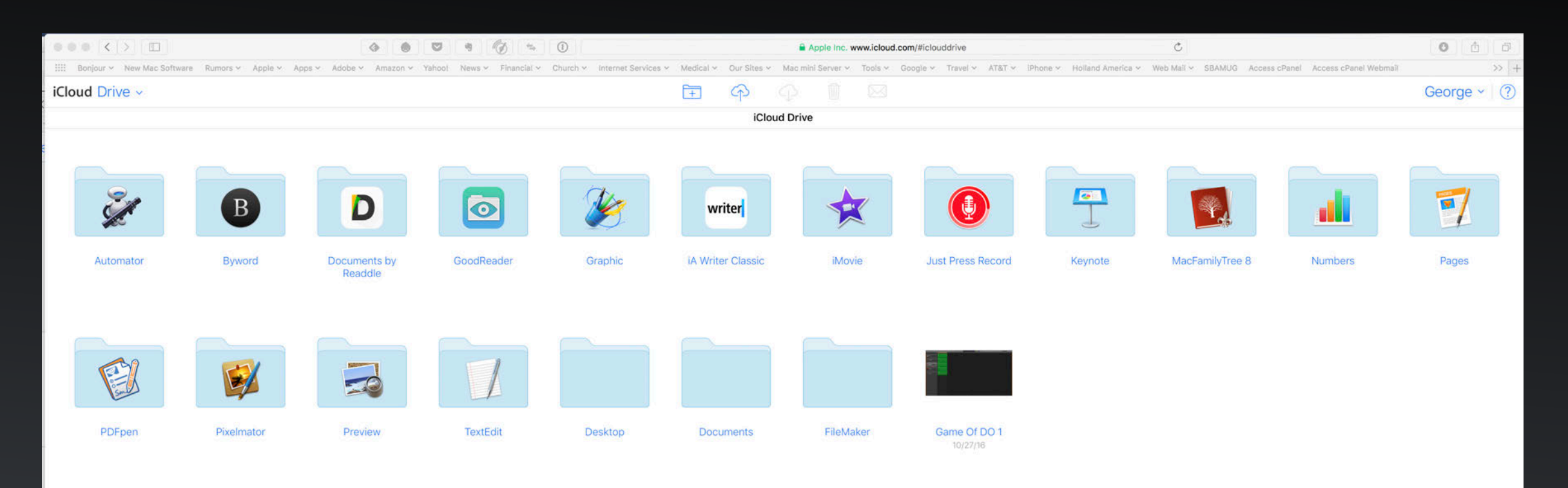

20 items, 18.44 GB available

#### Access Files with iCloud Drive

iCloud Drive

### iCloud Shared Services

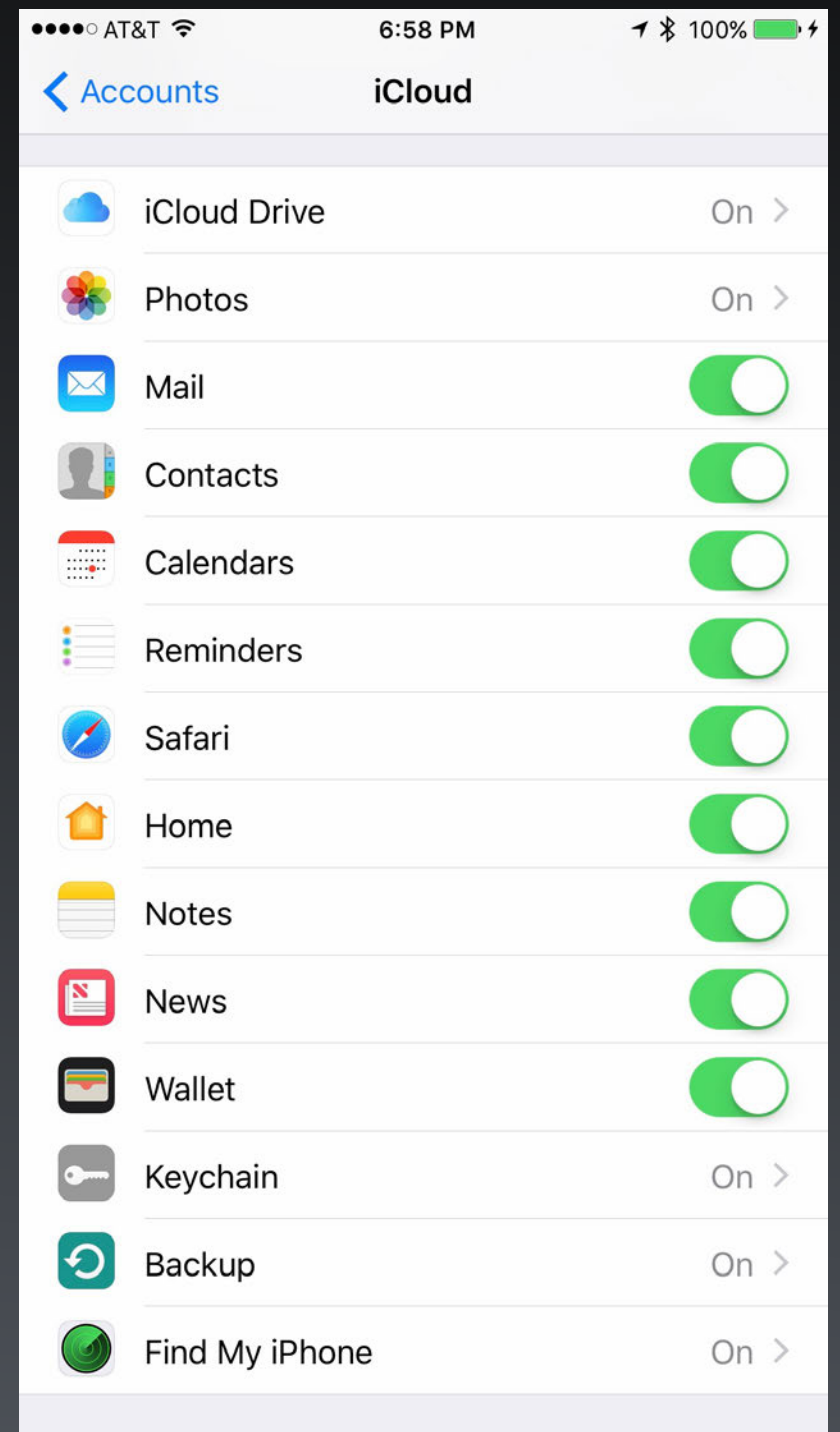

- Mail iCloud Mail Only
- Contacts
- Calendars
- Reminders
- Safari Bookmarks & Pages with Handoff between Devices
- Home HomeKit Automation on iOS Devices
- Notes
- News on iOS Devices
- Wallet Apple Pay, credit cards, boarding passes, rewards cards
- Keychain account names, passwords, and credit card numbers
- Backup iOS Devices
- Find My iPhone (iPad or Mac)
- Back to My Mac on Macs

#### **Settings - Mail - Accounts - iCloud**

#### Backup iOS Devices to iCloud

#### **Backups**

#### **Automatically Back Up** • iCloud Back up the most important data on your iPhone to iCloud. This computer A full backup of your iPhone will be stored on this computer. Encrypt iPhone backup This will allow account passwords, Health, and HomeKit data to be backed up. Change Password...

#### **Manually Back Up and Restore**

Manually back up your iPhone to this computer or restore a backup stored on this computer.

**Back Up Now** Restore Backup...

**Latest Backups:** Today 5:53 PM to iCloud 1/9/17, 12:39 PM to this computer

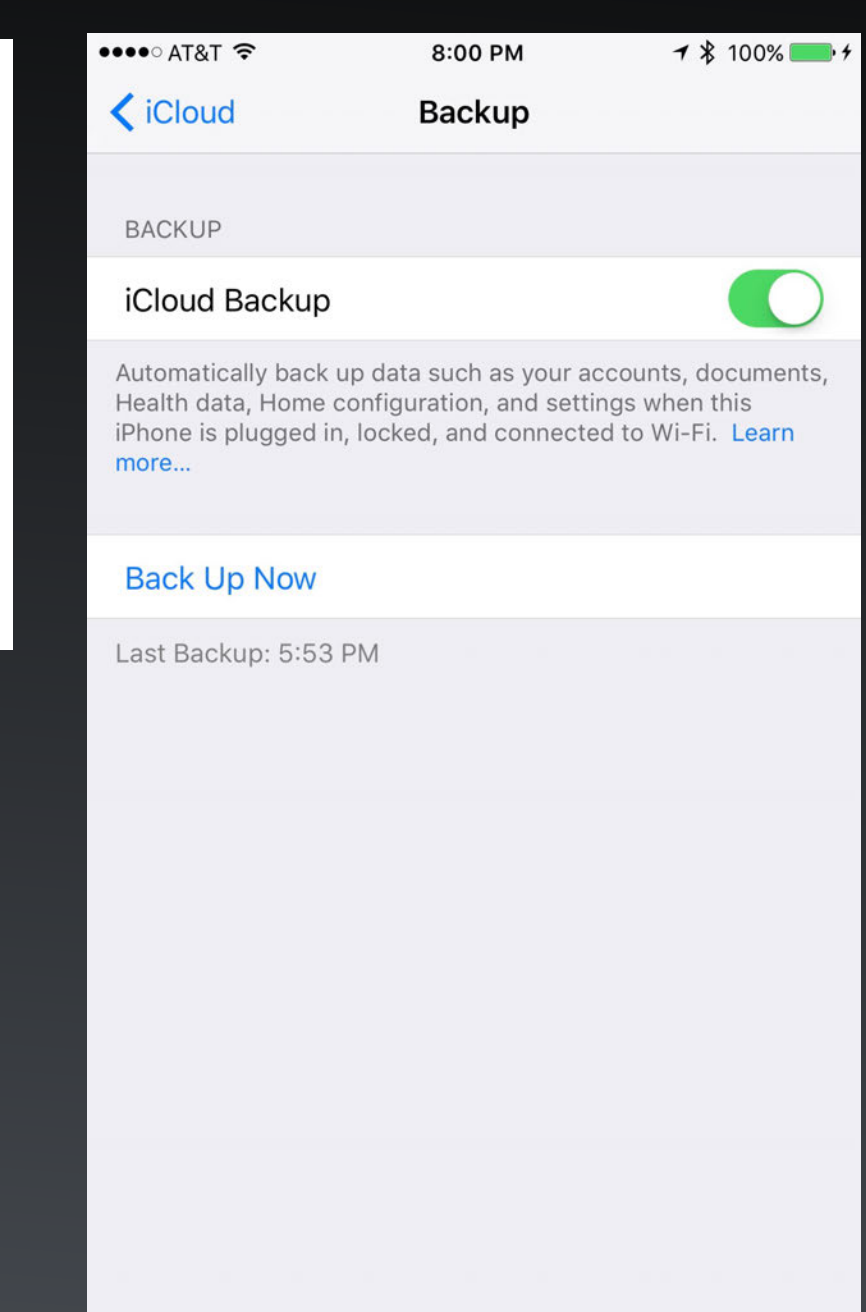

**On iOS Settings - iCloud - Backup**

#### **On Mac Mac iTunes App - iOS Devices**

- Automatically backs up iOS Devices to iCloud Daily
- Does not include iOS Apps already in App Store

#### What is Included in iCloud Backups

- Includes nearly all data and settings stored on your iOS device
- Does NOT include:
	- Data already stored in iCloud, including Contacts, Calendars, Notes, My Photo Stream, and iCloud Photo Library
	- Data from other cloud services like google
	- Apple Pay information and settings
	- Touch ID Settings
	- iCloud Music Library and App Store content can be redownloaded if still available

### Manage iCloud Storage on Mac

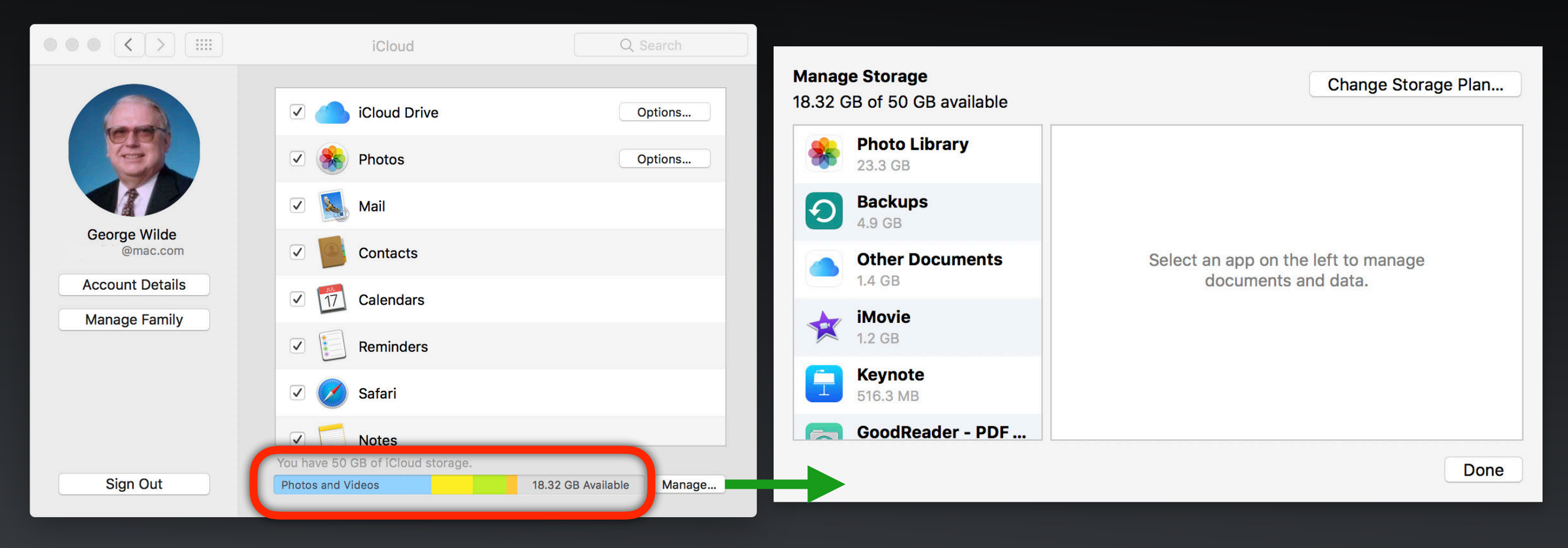

**System Preferences - iCloud**

**System Preferences - iCloud - Manage Storage**

- iCloud Usage Shown in Colored Bars
- Delete Unwanted iCloud Files from Manage Storage Window

#### Manage iCloud Storage on iOS Devices

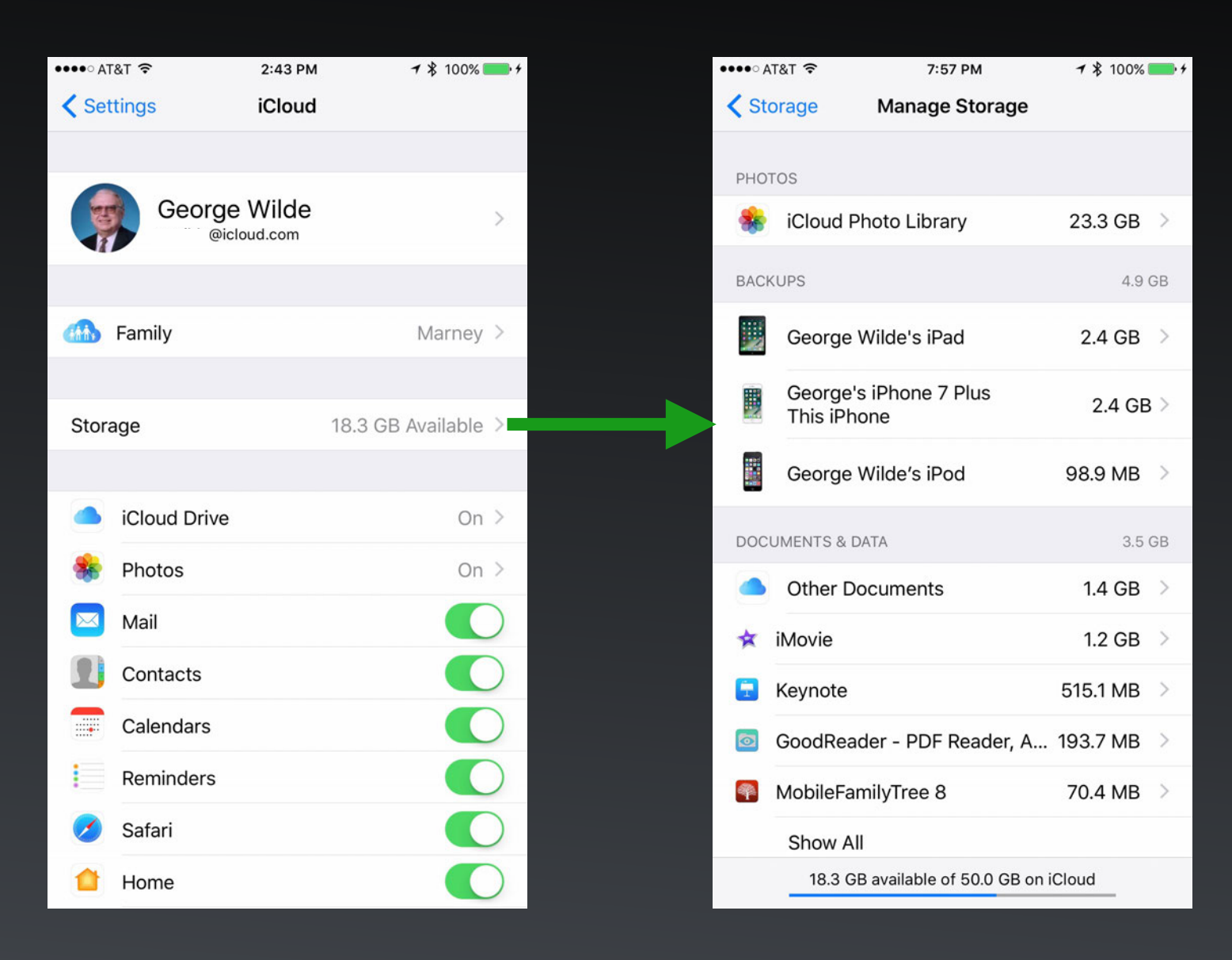

**Settings - iCloud Settings - iCloud - Manage Storage**

• Delete Unwanted iCloud Files from Manage Storage Pane

# iCloud Family Sharing

- Family Sharing makes it easy for up to six people in your family to share each other's iTunes, iBooks, and App Store purchases without sharing accounts.
- Pay for family purchases with the same credit card and approve kids' spending right from a parent's device.
- Share photos, a family calendar, and more to help keep everyone connected.
- With an Apple Music family membership, up to six people can get full access to Apple Music, too.

# iTunes Everywhere

- Music, movies, apps, and books purchased from Apple are stored in iCloud and automatically appear on all of your devices
- Can be downloaded to any device for later listening or viewing without internet connection
- iCloud remembers where you stopped listening or viewing, allowing you to continue on other devices from the point you stopped
- Music includes songs purchased through the iTunes Store as well as your iTunes Match and Apple Music songs

# iTunes Match

- iTunes Match stores all of your music in iCloud, even songs you've imported from other sources such as CDs
- Matches your songs with those already in the iTunes Music Library and uploads your unmatched songs to iCloud, so that your entire music collection is available in your iCloud Music Library
- You can play or download your DRM-free music to up to 10 of your devices
- Cost is \$24.99 per year (annual subscription) and does NOT count against your iCloud storage space

# Apple Music

- Apple Music gives you access to the entire Apple Music Collection as long as your subscription is active - you can both stream and download music for no additional cost
- Most, but not all, songs and artists in the iTunes Music Store are included in the Apple Music Collection
- Downloaded music has DRM protection and cannot be played once the subscription becomes inactive
- Apple Music costs \$9.99 per month (\$14.99 per month for families), and is available as a 12-month subscription with a \$99 Apple Music Gift Card

### Setting Up iCloud Music

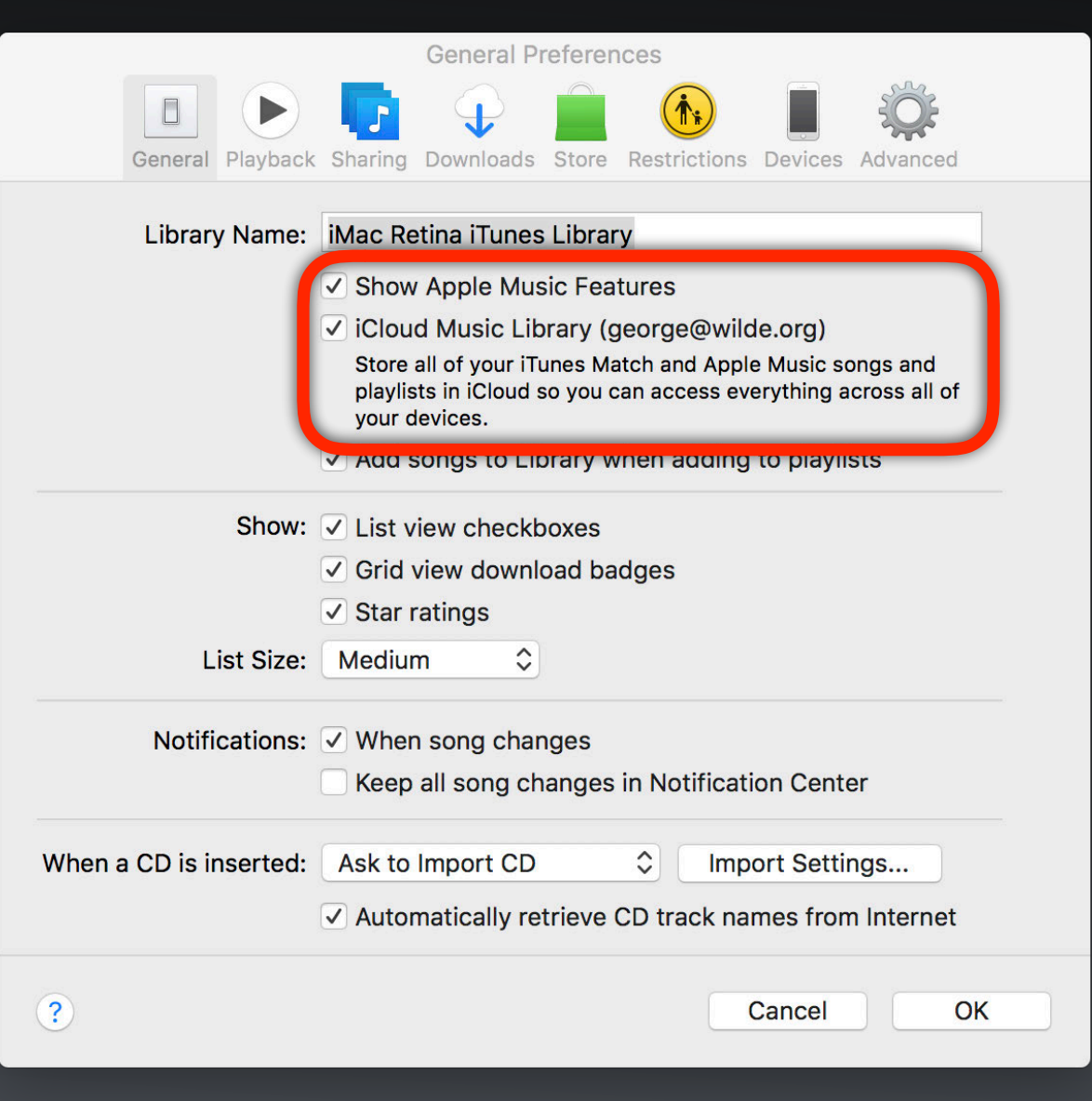

#### **iTunes Preferences**

#### On Mac Connors Connors Device

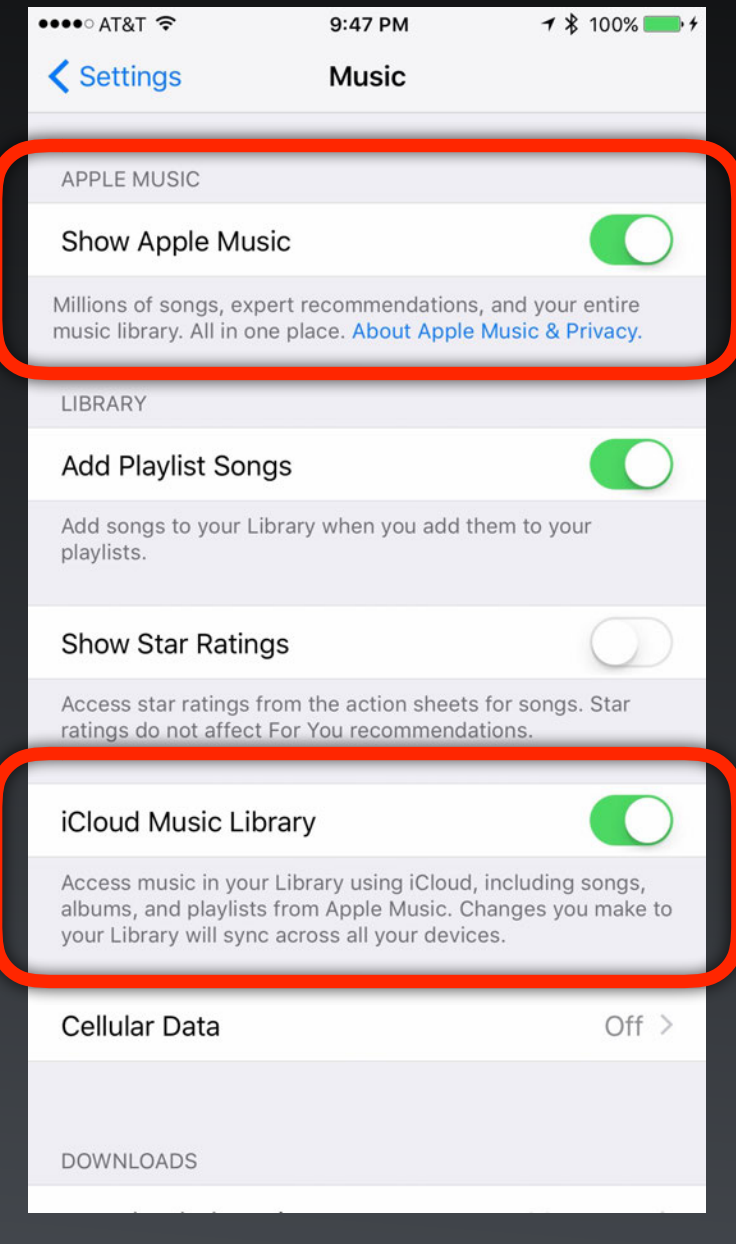

#### **Settings - Music**

### What Music is Where on Mac?

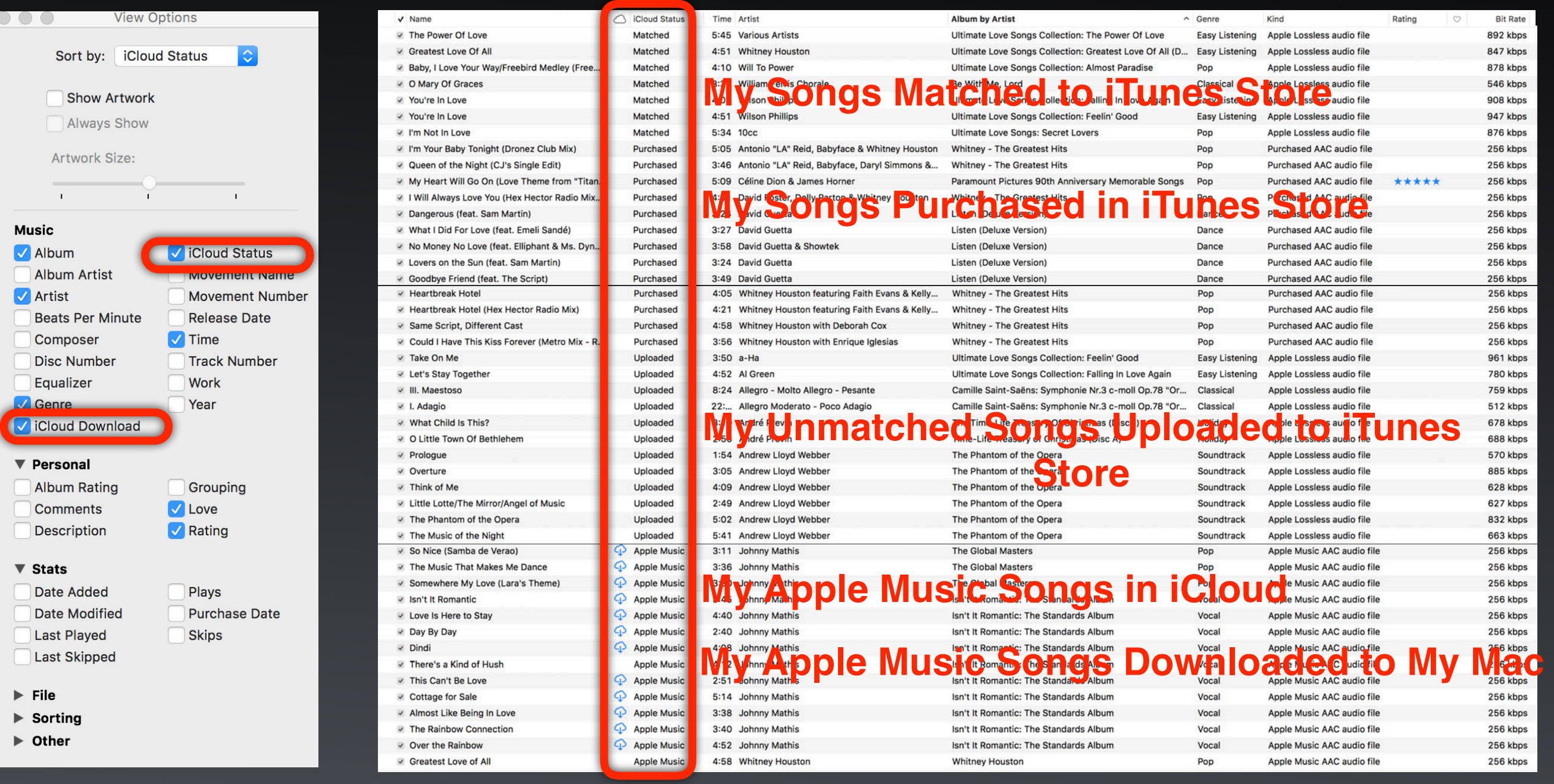

#### Look in iTunes Under Music - Songs - Show View Options

### What Music is Where on iOS?

![](_page_29_Picture_1.jpeg)

iOS Music App Can Stream or Download to iOS Device

### Photos in iCloud

- iCloud Photo Library stores your entire library of photos and videos in iCloud - counts against your iCloud storage space
- iCloud Photo Sharing shares albums of photos and videos with people you choose - It does NOT count against your iCloud storage space, but has limits on numbers of albums, photos, videos, and invitees
- My Photo Stream uploads just your most recent photos and keeps them for only 30 days - It does NOT count against your iCloud storage space

### Setting Up Photos in iCloud

#### On Mac

![](_page_31_Picture_2.jpeg)

#### √ iCloud Photo Library

Automatically upload and store your entire library in iCloud to access photos and videos from all your Apple devices or on the web.

#### √ My Photo Stream

Import your recent photos from devices without iCloud Photo Library, and send new photos to the My Photo Stream album on those devices.

#### $\vee$  iCloud Photo Sharing

Create albums to share with other people, and subscribe to other people's shared albums.

Done

#### **System Preferences - iCloud - Photos Options**

![](_page_31_Picture_72.jpeg)

![](_page_31_Picture_12.jpeg)

#### **Settings - Photos & Camera**

### iCloud Photo Library Caution

- iCloud Photo Library is a major consumer of iCloud storage space
- It is an "all or nothing service" in that you can't choose which photos are stored on your individual devices - all of your Photos Library photos are (although you can "optimize" the photos stored on your devices)
- Deleting a photo from any device deletes it from iCloud and from all of your devices - you do have 30 days to retrieve from a Recently Deleted folder
- You can hide photos you don't want to display but they still consume iCloud and device storage space
- It is good practice to retain a backup of your Photos Library outside of iCloud in case of lost photos

# iCloud Storage Plans

![](_page_33_Figure_1.jpeg)

5GB 50GB 200GB 1TB 2TB

Free \$0.99/month \$2.99/month \$9.99/month \$19.99/month

- 5 GB (the free plan) will probably suffice for backing up one or two iOS Devices (say an iPhone and iPad) plus a few documents
- Adding a number of photos and videos will increase iCloud usage rapidly if you use iCloud Photo Library

#### What is Excluded from iCloud Storage Space Charges

- Purchased music, Apps, TV shows, movies, and books don't count against available space
- iTunes Match and Apple Music don't count against available space because they are paid for separately
- My Photo Stream and iCloud Photo Sharing don't count against available space

### iCloud Considerations

- Most iCloud services allow you to choose which items are downloaded from iCloud onto your Mac or iOS **Devices** 
	- Mail allows for local storage or storage on server
	- Music, Apps, and iBooks allow you to select what is stored on each of your devices - you can delete from one device without affecting iCloud or other devices
	- iCloud Photo Library should be treated with caution because it doesn't allow you to choose which photos are stored on each device

### iCloud Privacy Considerations

- iCloud encrypts information when both sent over the internet and stored on Apple's servers, and uses secure tokens for authentication
- iCloud uses the same level of encryption as employed by major financial institutions
- This means that Calendars, Contacts, Bookmarks, Notes, Reminders, Photos, iCloud Drive, Backup, Find My iPhone, Find My Friends, and iCloud Keychain are all encrypted while in transit and while stored on Apple's servers
- iCloud Mail stored on Apple's IMAP mail servers is NOT encrypted consistent with standard industry practice
- All encryption keys are held by Apple except for iMessages and Notes which use your encryption keys

### iCloud Security

- iCloud is in general very secure
- However, all of Apple's security measures are meaningless unless you use a very strong password to protect your iCloud account - your password is potentially the weak link
- Consider switching on Apple's two-factor authentication for significantly increased security
- Apple's two-factor authentication is an improvement on Apple's previous somewhat complicated two-step verification

#### iCloud Two-Factor Authentication

- With two-factor authentication, when a new device is attempting to log into your iCloud account both your password and a six-digit verification code must be entered on this new device to allow access
- The location of this new device and the ability to allow or disallow access is indicated on your trusted devices
- The six-digit verification code is displayed only on your trusted devices

![](_page_38_Picture_4.jpeg)

![](_page_38_Picture_5.jpeg)

### Questions?